# **Marlab Offline Sample Pickup Form Instructions**

This document helps user(s) in form filling the **Marlab Offline Sample Pickup Form** (PDF) and submitting the requests

- Offline PDF request form should be **opened** in **Adobe Reader**(PDF) only not in any other applications like Web Browsers, Foxlin, Javeline Reader or any other applications to fill the form
- $\triangleright$  Read Instructions provided in the form
- $\triangleright$  Offline PDF request form contains 4 section to capture the all required information for processing of Sample Pickup online
	- o Vessel/Ship Details (Ship Name, IMO Number)

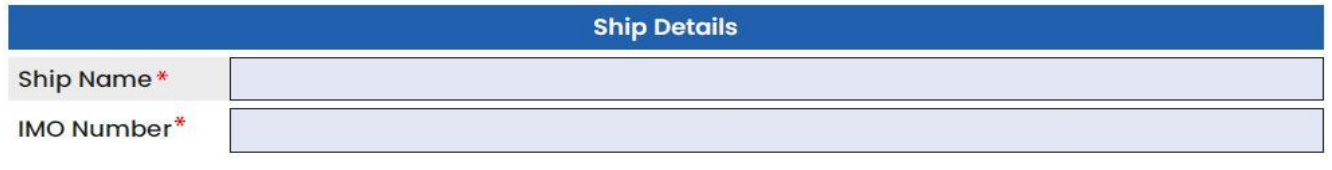

o No of Samples by Type Being Sent (User need to enter at least one sample type value greater than 1)

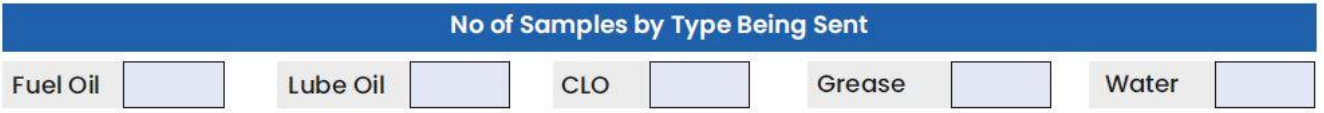

### o Requester Information (Detail of Requester with Designation and Mobile Number)

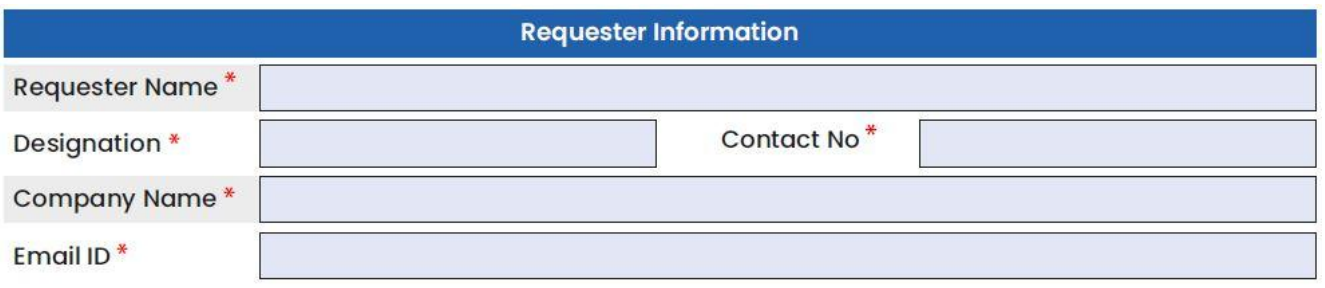

### o Pickup Information (Complete details about sample pickup location including pickup date and time)

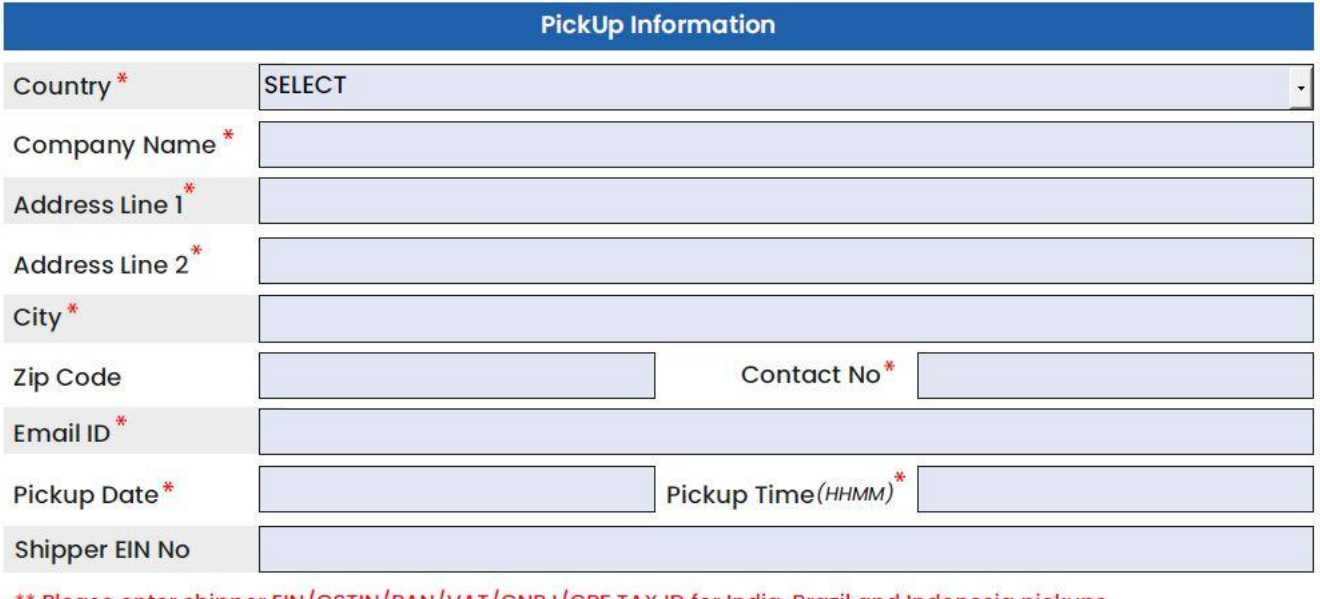

\*\* Please enter shipper EIN/GSTIN/PAN/VAT/CNPJ/CPF TAX ID for India, Brazil and Indonesia pickups Note: All fields with **Asterisk (\*)** marks are mandatory for successful pickups

> *Powered By Marlab www.marlab.global*

 $\triangleright$  Once user fills all mandatory fields, user can submit sample pickup request in 2 different modes.

### **1. Send to Marlab**

**Send to Marlab Clear Form** Save as PDF a. On click, the form checks wheatear all required information or not b. If all required information filled, then information will be sent to Marlab for processing

- c. Upon receiving information, Marlab process and schedules pickup for all requests once in **every 30 min** and sends a mail to Requester and Pickup email ID's with all information, AWB Details and documents required for successful dispatch of samples to lab
- d. If user request fails to schedule shipment/pickup request, users will get mail with reason for failure with further instructions
- 2. Save as PDF and send email

**Clear Form** 

Save as PDF

**Send to Marlab** 

- **a.** Users alternatively can request by sending an email to **[websamplepickup@marlab.global](mailto:websamplepickup@marlab.global)**
- b. User needs to "Save as PDF" with different name and send an email to above email id to with newly saved PDF as attachment to process request
- c. Upon receiving information, Marlab process and schedules pickup for all requests once in every 30 min and sends a mail to Requester and Pickup email ID's with all information, AWB Details and documents required for successful dispatch of samples to lab
- d. If user request fails to schedule shipment/pickup request, users will get mail with reason for failure with further instructions

## **Different Popup Alerts on Form Submission**

1. Successful submission of request via "**Send to Marlab**"

Alert Message: Data transmitted successfully to Marlab. Please check mail for all AWB and other related documents in 30-45 min

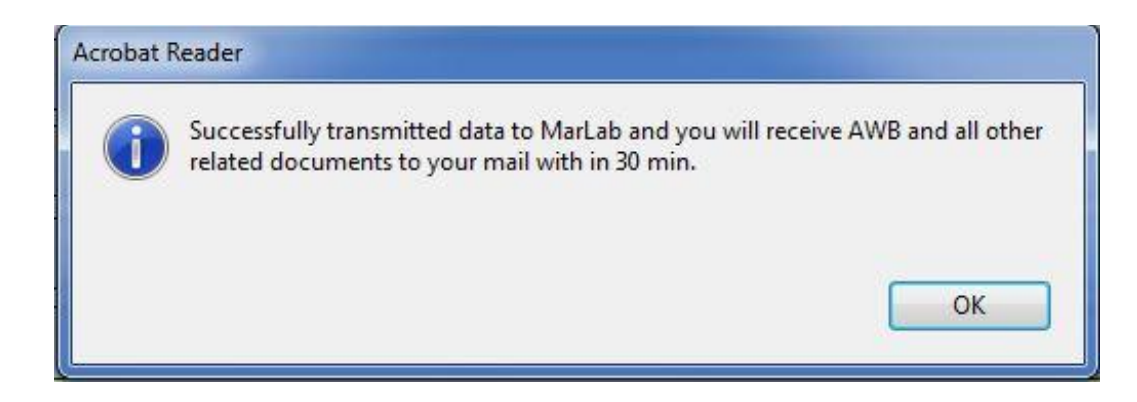

2. Alert when **no internet** and trying to send information via "Send to Marlab" action

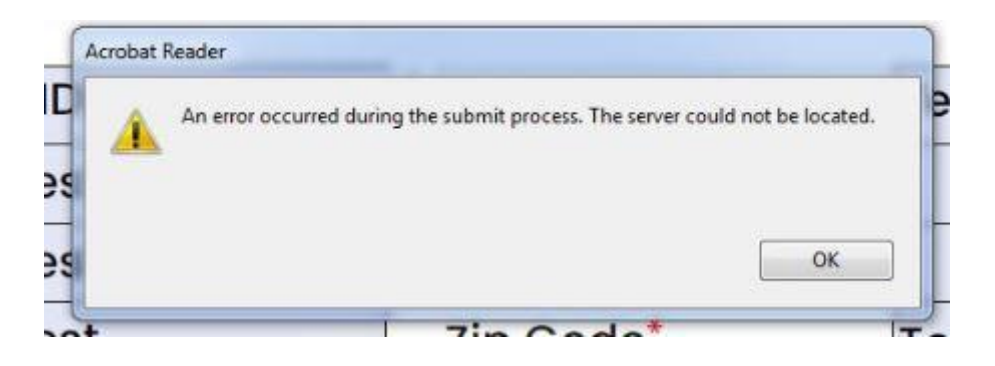